Course Name: O Level  $(1^{ST}$  Sem) Subject: Web Designing and Publishing Topic: HTML Basics – FORM Elements (Part 3) Date: 09-04-2020

### HTML Basics - FORM Elements Exploring the TEXTAREA and LABEL Elements

TEXTAREA is similar to the text box except that in the text box, you can enter only a single line of information; whereas, in the TEXTAREA, you can enter multiple lines of information. The content provided within the starting and ending tags of the TEXTAREA element should only be plain text. You can adjust the size of the TEXTAREA by using the two attributes: cols and rows. A TEXTAREA can cover an entire Web page, if required.

The wrap attribute of the TEXTAREA element defines how the text appears in the TEXTAREA field when it reaches the end of every row. Wrapping can have soft, hard, and off settings. The soft setting forces the words to wrap inside the TEXTAREA, but when the form is submitted, it includes the line breaks. The hard setting wraps the words inside the TEXTAREA and places line breaks at the end of each line so that when the form is submitted, it appears exactly as it appears in the TEXTAREA. The offsetting ignores all the wrapping in the TEXTAREA and places the text into one ongoing line.

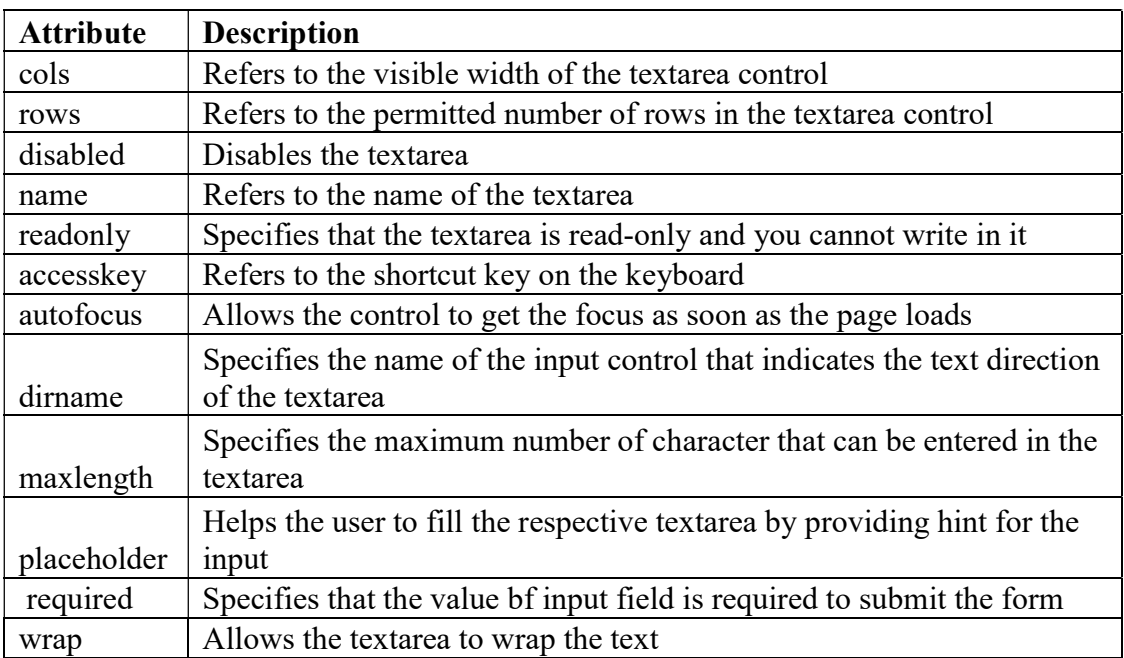

Attributes of the TEXTAREA Element

Some controls, such as button control, do not require any description as they already have labels associated with them; whereas, some controls, such as text boxes, check boxes, and radio buttons, need description. You can provide the description of the control by adding a label on the form using the LABEL element. Each LABEL element is associated with exactly one control.

## NIELIT GORAKHPUR

#### Attributes of the LABEL Element

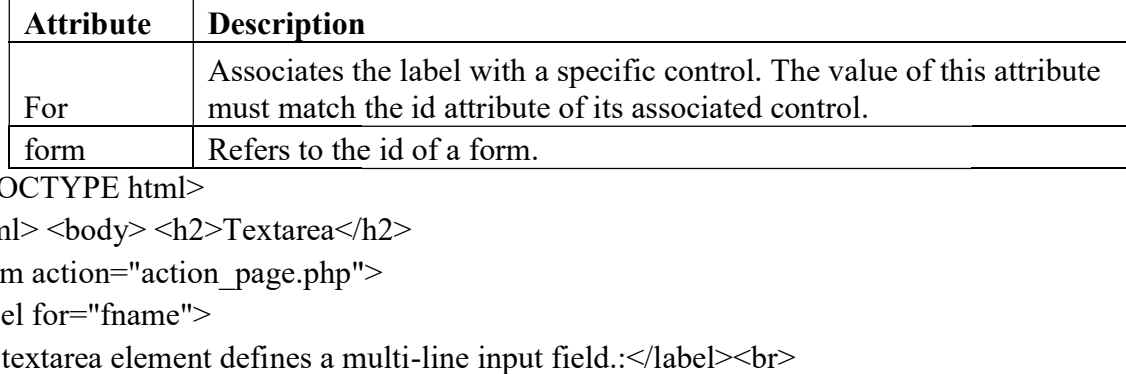

<!DOCTYPE html>

 $\text{thm}$   $>$   $\text{body}$  $>$   $\text{th2}$  $\text{Textarea}$  $\text{th2}$ 

<form action="action\_page.php">

<label for="fname">

The textarea element defines a multi-line input field.:</label><br>>br>

\textarea name="message" rows="10" cols="30"><br>The cat was playing in the garden<br>\textarea><br>\textarea> \textor> \textorput type="submit">

The cat was playing in the garden

 $\le$ /textarea>

```
 <br><br> <input type="submit">
```
 $<$ /form> $<$ /body> $<$ /html>

#### OUTPUT:

#### **Textarea**

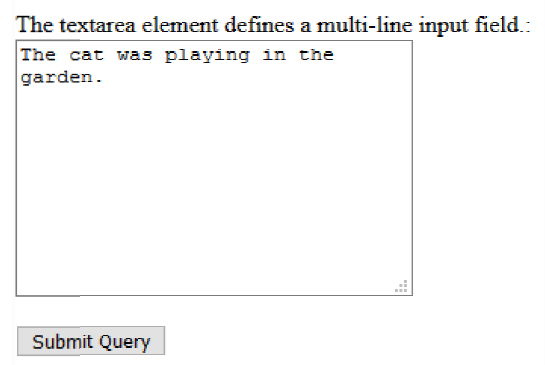

#### Exploring the FIELDSET and LEGEND Elements Exploring the

The FIELDSET element is used to group related controls in a single box. Grouping the The FIELDSET element is used to group related controls in a single box. Grouping the related controls displays the form fields in a more organized manner. Suppose you have a form that is used for user registration as well as for the login process. Using the FIELDSET element, you can group the controls used for the login process and the user registration process in two separate boxes. This makes the user easily understand the purpose of each control on the form. The LEGEND element is used to provide caption for the FIELDSET element. Using the LEGEND element you can provide the caption for the login process and the user registr process as Sign In and Create an Account, respectively. can group the controls used for the login process and the user registration process in two<br>rate boxes. This makes the user easily understand the purpose of each control on the form.<br>LEGEND element is used to provide captio Christopho is displays the form fields in a more organized manner. Suppose you have a form<br>
used for user registration as well as for the login process. Using the FIELDSET elemer<br>
in group the controls used for the login p

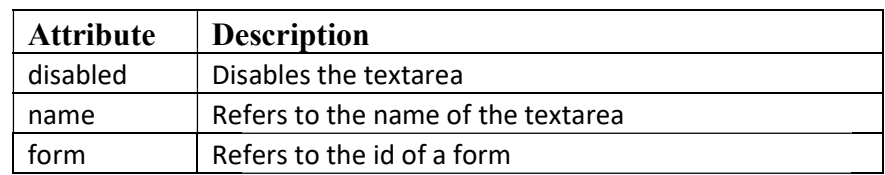

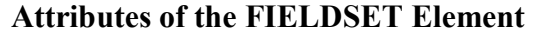

## NIELIT GORAKHPUR

#### Notes: The LEGEND element only supports global attributes.

<!DOCTYPE html>

```
\frac{\text{th}}{\text{th}} \text{th} \frac{\text{th}}{\text{th}} \text{th} \frac{\text{th}}{\text{th}} \text{th}<form action="/action_page.php">
 <fieldset> 
  <legend>Personalia:</legend>
  <label for="fname">First name:</label>
  <input type="text" id="fname" name="fname"><br><br>
  <label for="lname">Last name:</label>
  <input type="text" id="lname" name="lname"><br><br>
  <label for="email">Email:</label>
  <input type="email" id="email" name="email"><br><br>
  <label for="birthday">Birthday:</label>
 <input type="date" id="birthday" name="birthday"><br><br>
  <input type="submit" value="Submit">
 </fieldset> 
</form></body></html> 
            :body> <h1>The fieldset element</h1><br>tion="/action_page.php"><br>d>Personalia:</legend><br>for="fname">First name:</label><br>type="text" id="fname" name="fname"><br><br><br>type="text" id="lname" name="lname"><br><br>
    input type="email" id="email" name="email"><br>>>br>><br>label for="birthday">-Birthday:</label><br>input type="date" id="birthday" name="birthday"><br<br>>>sinput type="submit" value="Submit">
```
#### OUTPUT:

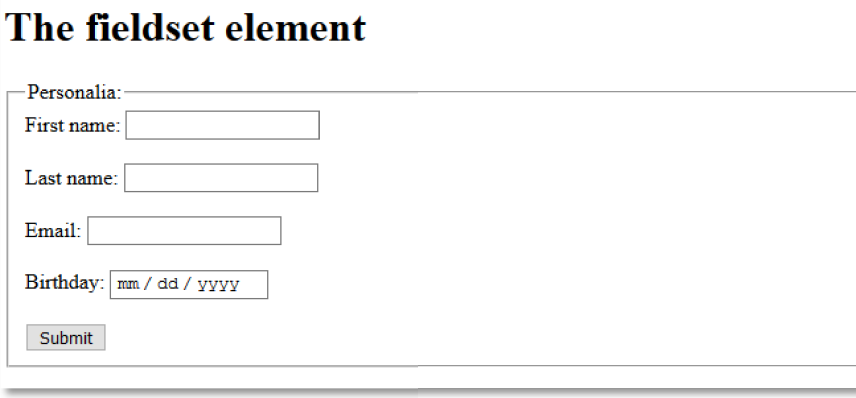

#### Describing the DATALIST Element

The DATALIST element is used to display the list of the predefined options that the user unt to select as input. This element enables the auto complete feature on the forms. This hat when a user starts typing in a text box may want to select as input. This element enables the auto complete feature on the forms. This means that when a user starts typing in a text box, a list of predefined words is dropped down to choose. The DATALIST element is used with the INPUT element, in which the list attribute is specified. The value of the list attribute is similar to the id attribute of the DATALIST element to link the INPUT element with the DATALIST, element. The OPTION element used as the element of the DATALIST element is used to specify the list of the options that are to be displayed. The DATALIST element is used with the INPUT element, in which the list attribute is<br>d. The value of the list attribute is similar to the id attribute of the DATALIST element to<br>INPUT element with the DATALIST, element. The

Following is an example of using the DATALIST elements

```
<!DOCTYPE html> 
\text{thm}\text{>body}\text{>th}1\text{th}e datalist element\text{th}1\text{th}<form action="/action_page.php" method="get">
  <input list="browsers" name="browser">
  <datalist id="browsers">
<option value="Internet Explorer"><br>
<option value="Firefox"><br>
<option value="Chrome">
    <option value="Firefox">
    <option value="Chrome">
 <option value="Opera">
<option value="Opera"><option value="Safari">
    <option value="Safari">
  </datalist> 
  <input type="submit">
</form></body></html>
             example of using the DATALIST elements<br>
YPE html><br>
body><h1>The datalist element</h1><br>
ction="/action_page.php" method="get"><br>
list="browsers" name="browser">
```
#### OUTPUT :

## The datalist element

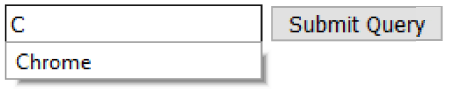

In the preceding example, we have used the INPUT element and the DATALIST In the preceding example, we have used the INPUT element and the DATALIS<br>element. We have specified the same value for the list attribute of the INPUT element attribute of the DATALIST element. We have also defined the OPTION elements and specified DATALIST their value attributes as the options to be displayed.

#### Describing the OUTPUT Element

The OUTPUT element is used to display the result of the calculation, which can be written using the JavaScript. This element has three attributes: form, name, and for. The form attribute is used to specify the name of the form in which the output is displayed. The name attribute is used to specify the name of the form in which the output is displayed. The name<br>attribute is used to specify the name of the current element end the For attribute is used to specify toe name of toe control in which the result is displayed. ccified the same value for the list attribute of the INPUT element and the id<br>ALIST element. We have also defined the OPTION elements and specified<br>as the options to be displayed.<br>IUTPUT Element<br>T element<br>T element is use

| <b>Attribute</b> | <b>Description</b>                                                                                                    |
|------------------|----------------------------------------------------------------------------------------------------|
| For              | Associates the output with a specific .control. The<br>value of this attribute must match the id attribute of<br>its associated control. |
| form             | Refers to the id of a form.                                                                                                    |
| name             | Specifies the name of the OUTPUT element.                                                                                                |

Attributes of the OUTPUT Element

Following is an example of using the OUTPUT element.

#### <!DOCTYPE html>

<html><body><h1>The output element</h1>

## NIELIT GORAKHPUR

<form oninput="x.value=parseInt(a.value)+parseInt(b.value)">

 $\leq$ input type="number" id="a" value="0"> +  $\le$ input type="number" id="b" value="0"> = <output name="x" for="a b"></output> </form></body></html>

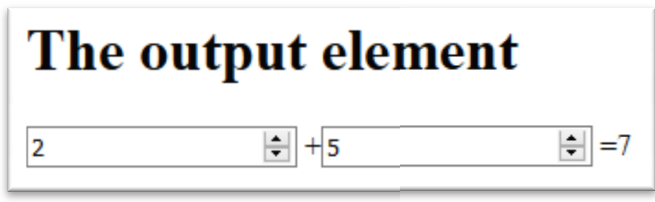

## Describing the PROGRESS Element

The PROGRESS element is used to display the progress of a particular task that is being performed. This element is used in conjunction with JavaScript to display the progress or the process of a task. The PROGRESS element has only two attributes -- value and max. The value attribute is used to specify how much the task has been completed and the max attribute is used to specify the total progress to be made. to specify the total progress to be made. name="x" for="a b"></output><br>  $\le$ /body></html><br>
bing the PROGRESS Element<br>
The PROGRESS element is used to display the progress of a particular task that is being<br>
d. This element is used in conjunction with JavaScript t

| <b>Attribute</b> | <b>Description</b>                          |
|------------------|---------------------------------------------|
| value            | Specifies the value of the PROGRESS element |
|                  | Specifies the maximum value of the PROGRESS |
| max              | element                                     |

Attributes of the PROGRESS Element.

Following is an example of using the PROGRESS element: <progress id="file" value="32" max="100"> 32% </progres an element</h1>for="file">Downloading progress:</label></progress>

<!DOCTYPE html>

 $\frac{\text{th}}{\text{th}}$   $\text{th}$   $\frac{\text{th}}{\text{th}}$   $\text{th}$   $\text{th}$   $\text{th}$   $\text{th}$   $\text{th}$ 

<label for="file">Downloading progress:</label>

</body></html>

## OUTPUT:

# The progress element

Downloading progress:

## Describing the METER Element

The METER element is used to define the scalar measurement. This element is mostly when you need to display the disk usage and the relevance of a search result, or to show ther measurement. You cannot use the METER element useful when you need to display the disk usage and the relevance of a search result, or to show some other measurement. You cannot use the METER element to display a single number as it is used to display a range. Following are the two examples of the METER element: you need to display the disk usage and the relevance of a search result, or to show<br>neasurement. You cannot use the METER element to display a single number as it is<br>ay a range. Following are the two examples of the METER

<!DOCTYPE html>

<html><body><h1>The meter element</h1>

 $\frac{\text{thm}}{\text{thm}}$  <br/>body> <h1>The meter element</h1><br>
<p>The meter element is used to display a gauge: </p>

<label for="disk\_c">Disk usage C:</label>

<label for="disk\_c">Disk usage C:</label><br><meter id="disk\_c" value="2" min="0" max="10">2 out of 10</meter><br>

<label for="disk\_d">Disk usage D:</label> <meter id="disk\_d" value="0.6">60%</meter> </body></html>

## OUTPUT:

## The meter element

The meter element is used to display a gauge:

Disk usage C: Disk usage D:

In the first example, we have used the min and max attributes of the METER element to specify the minimum and maximum values for the element. This implies that you cannot define the value of the METER element less than 0 and more than 10. In the second example, we have displayed the element without any attribute. the first example, we have used the min and max attributes of the METI<br>e minimum and maximum values for the element. This implies that you<br>of the METER element less than 0 and more than 10. In the second exan<br>the element w

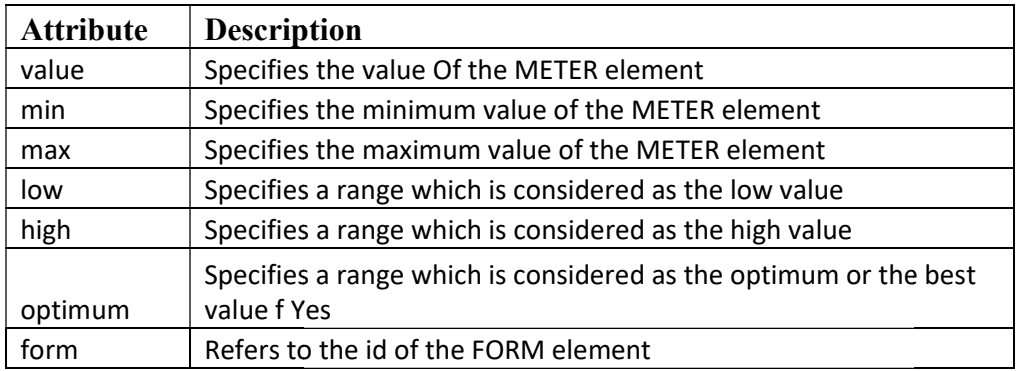

#### Attributes of the METER Elemen Element

#### Exercise:

- 1: What is <LABEL BEL> tag ?
- 2: Write a short note on following with example.
	- TEXTAREA
	- FIELDSET and LEGEND
	- DATALIST
	- OUTPUT
	- PROGRESS
	- METER